**1. 1990年,1990年,1990年,1990年,1990年,1990年,1990年,1990年,1990年,1990年,1990年,1990年,1990年,1990年,1990年,1990年,1990年,1990年** 

David Draper

- **Existen diversas calculadoras, debemos** comprobar que incorporan las proyecciones que pretendemos utilizar
- Generalmente los servicios cartográficos regionales o nacionales disponibilizan estas herramientas para su territorio y sus productos
- En el caso de pretender transformar un elevado número de registros es importante que la calculadora permita que se cargue en un único archivo los registros a trasnformar Taller de SIG y GEOLOCATE, Madrid 19-23 -abril 2010 GBIF

### ■ Para este ejercicio vamos a utilizar la "[Calculadora Geodésica Utmv9.200712"](http://www.cartesia.org/download.php?op=getit&lid=144) creada por Eduardo Núñez Maderal

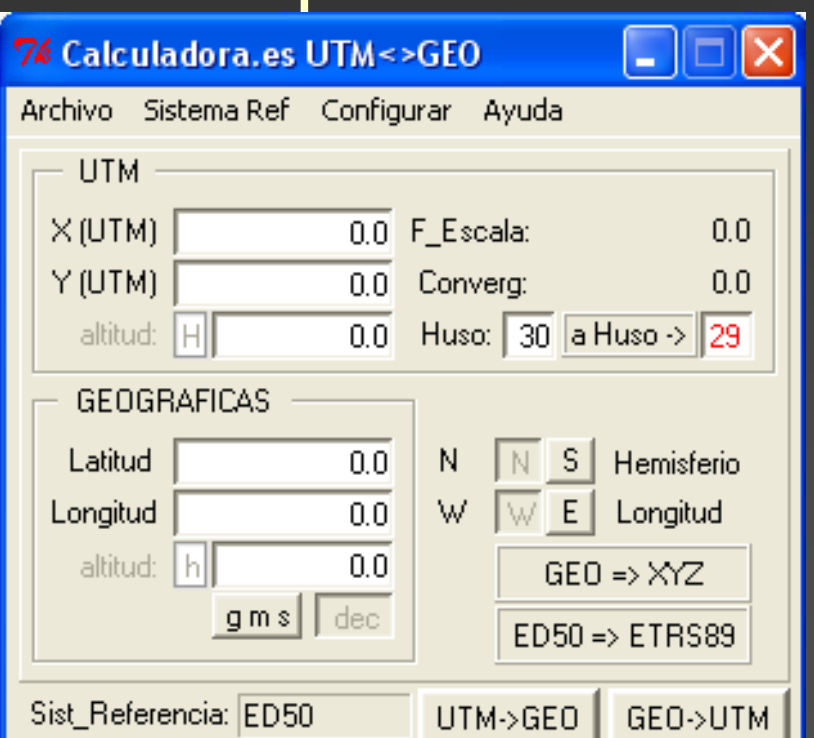

- Está preparada para trabajar con coordenadas de la península y baleares
- Soporta varios sistemas de referencia
- **n** transforma coordenadas ED50 a ETRS89

- **Utilizar archivo de salida de GEOLocate**
- Seleccionar las columnas necesarias con la siguiente estructura:
	- $\blacksquare$  <ID del punto> <+-longitud> <+-latitud> <Nº Huso>
	- **Podéis utilizar el archivo "ejercicio calculadora.xls"** para determinar el cambio de huso
- **Guardar el archivo en formato texto sin** cabezales y separados por espacios
- **Abrir la calculadora**
- **Configurar el sistema de referencia** (recordar que GEOLocate utiliza WGS84)

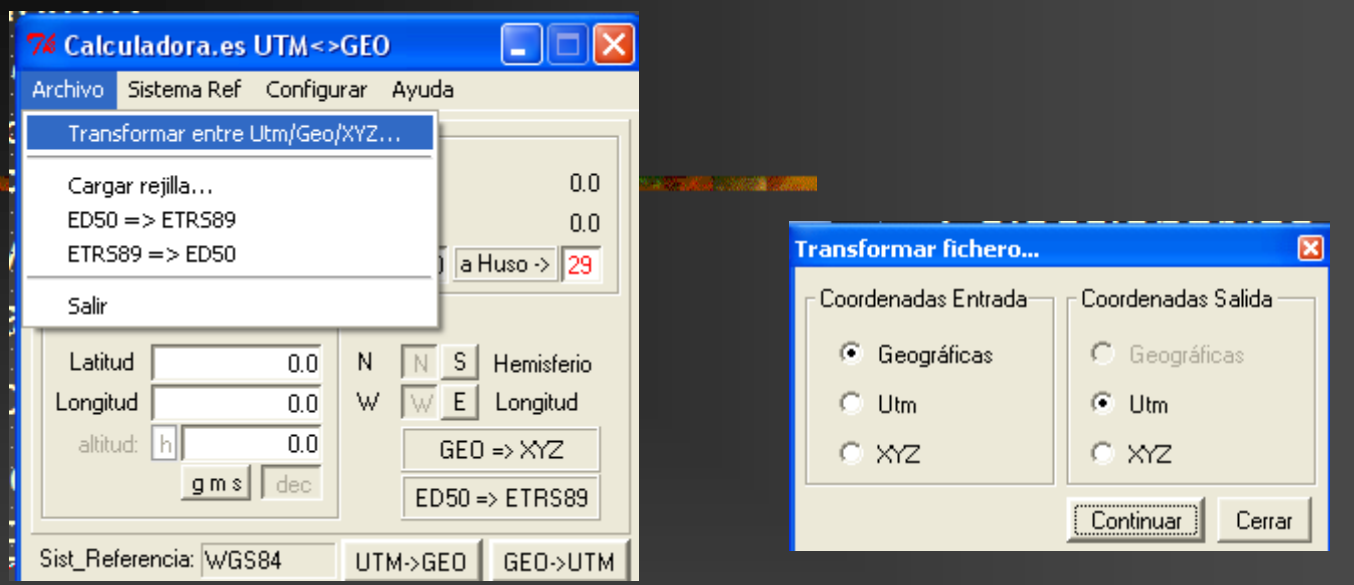

**Activar la transformación de coordenadas** (*Archivo/Transformar entre UTM/Geo/ZYX*) ■ Seleccionar la conversión que se pretende (en nuestro caso de geográficas a UTM)

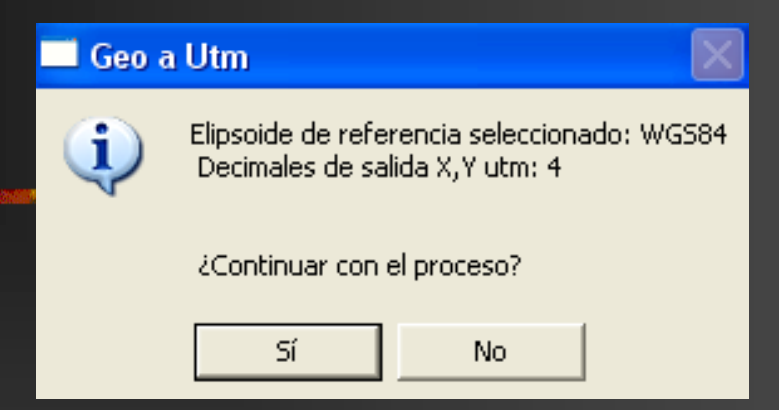

- **Nerificar las opciones de entrada (elipsoide** de referencia) y de salida (número de decimales)
- **E Cargar el archivo de coordenadas que se** ha preparado previamente
- Salvar archivo de salida
- Cruzar resultados con BD